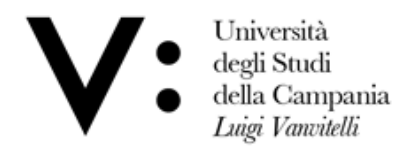

Centro di Servizio del Sistema Bibliotecario di Ateneo

Ufficio Biblioteca del Dipartimento di Scienze e Tecnologie Ambientali, Biologiche e Farmaceutiche

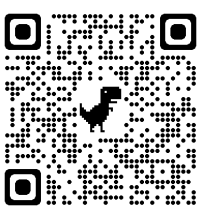

# **Guida Collezioni Libri Digitali Zanichelli**

Il **Prestito digitale libri di Zanichelli** è il servizio attivato dalla Biblioteca del Di.S.T.A.Bi.F. che permette agli utenti di avere accesso agli **e-books Zanichelli,** tramite il catalogo di Ateneo **Sebina You**: <https://unina2.on-line.it/opac/.do>

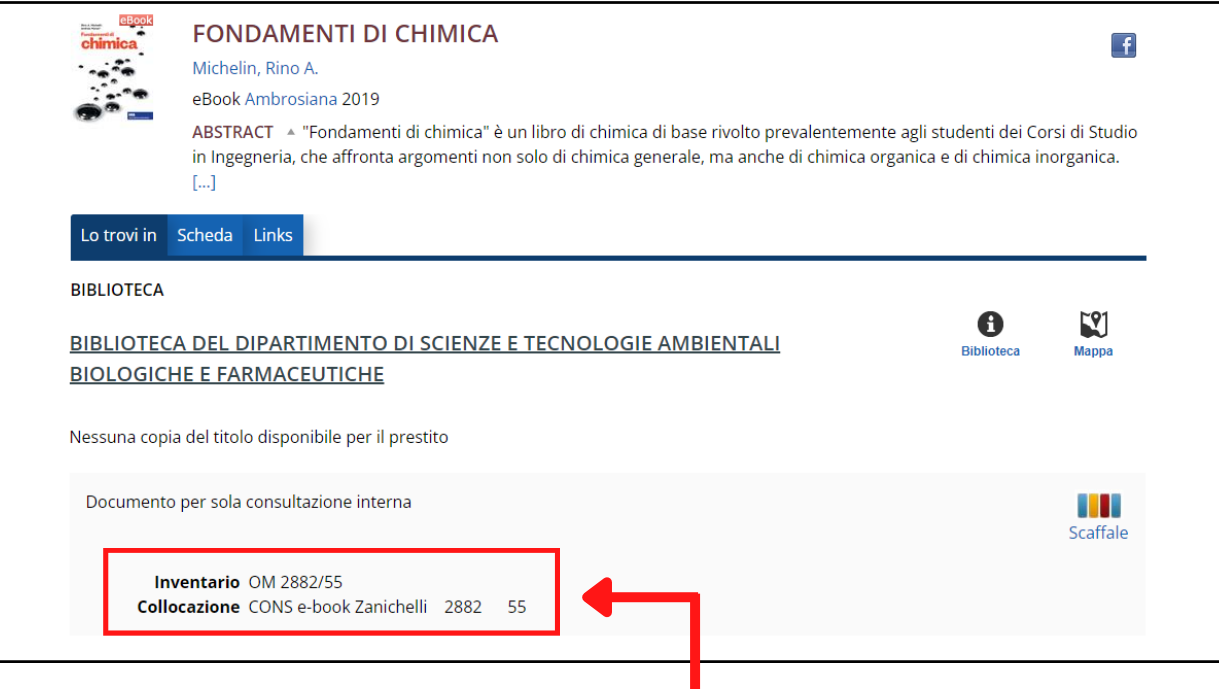

Per verificare la disponibilità del volume in formato digitale, controllare le collocazioni del libro ricercato e appurare che, tra quelle disponibili, sia presente la dicitura **CONS e-book Zanichelli.**

Per aver accesso al contenuto digitale, selezionare la finestra **Links** e cliccare sulla dicitura **"Per l'accesso al full text...".**

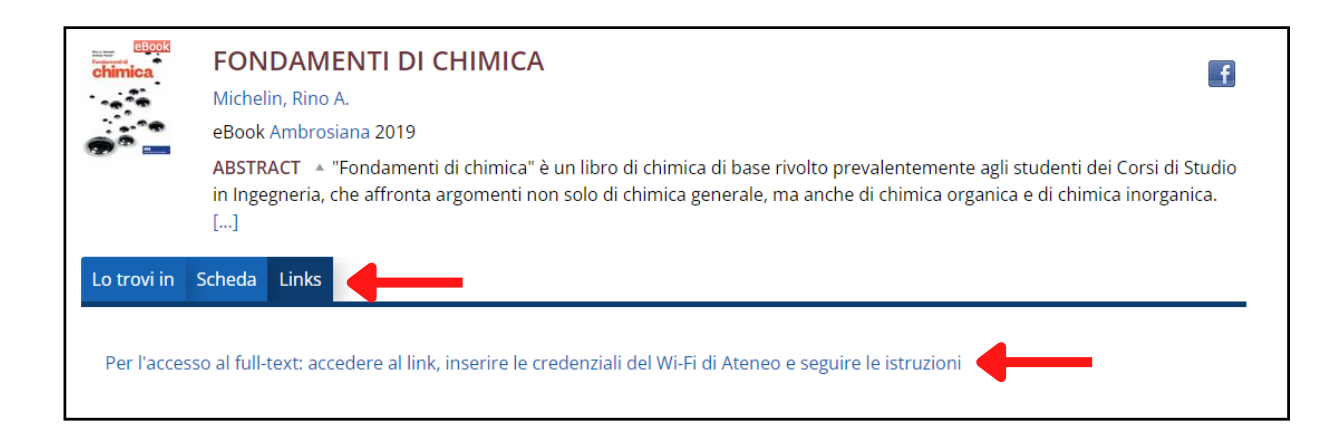

A questo punto si aprirà la finestra di accesso:

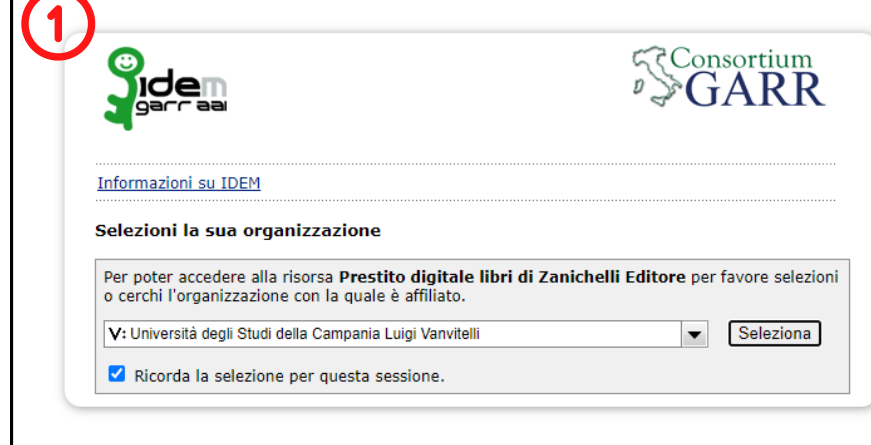

Nel menù a tendina della finestra a comparsa scegliere la propria organizzazione: **Università degli Studi della Campania Luigi Vanvitelli.**

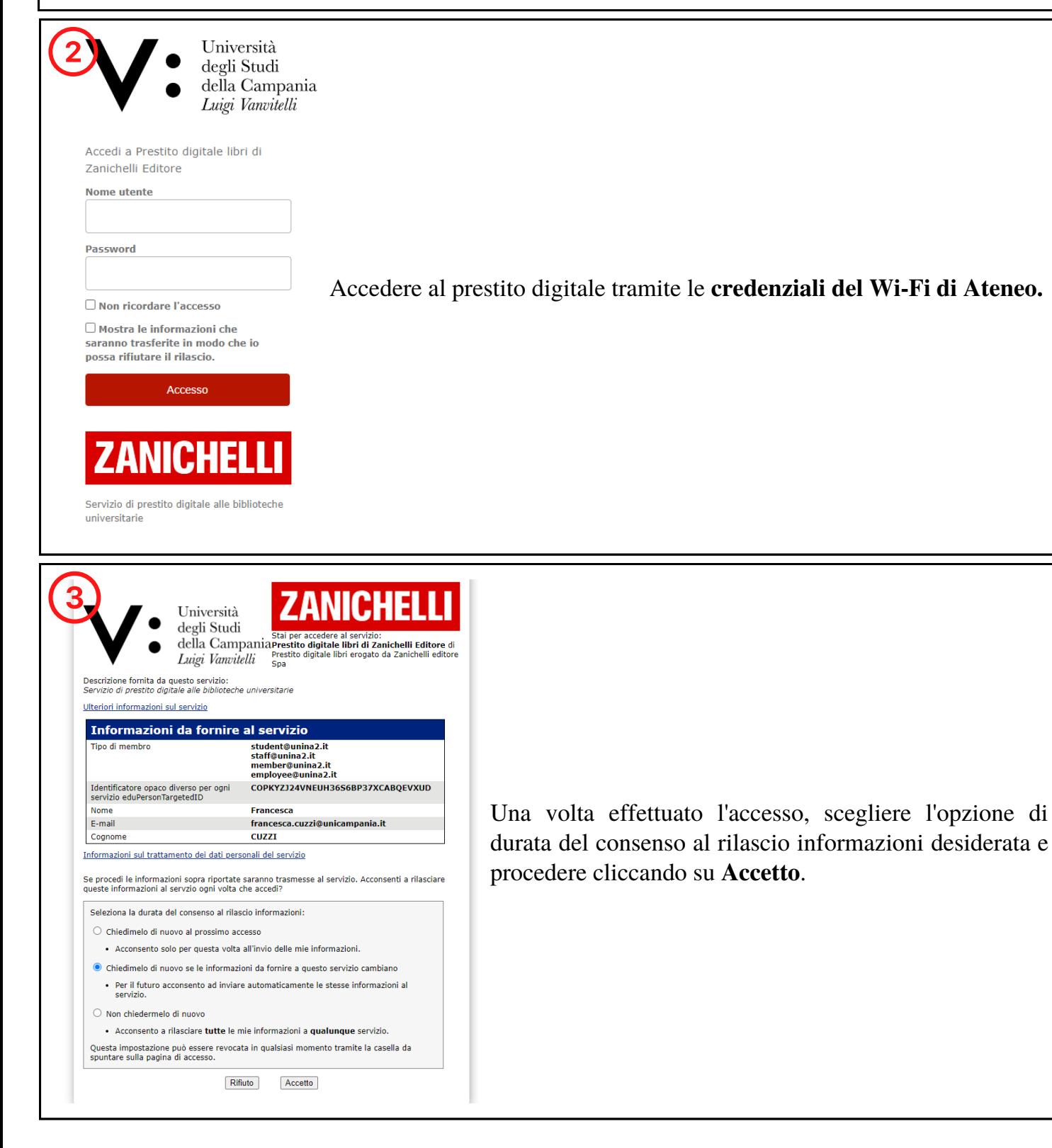

Cliccare su **Visualizza l'anteprima** per verificare che il testo selezionato sia quello di proprio interesse. In caso affermativo cliccare su **Prosegui**.

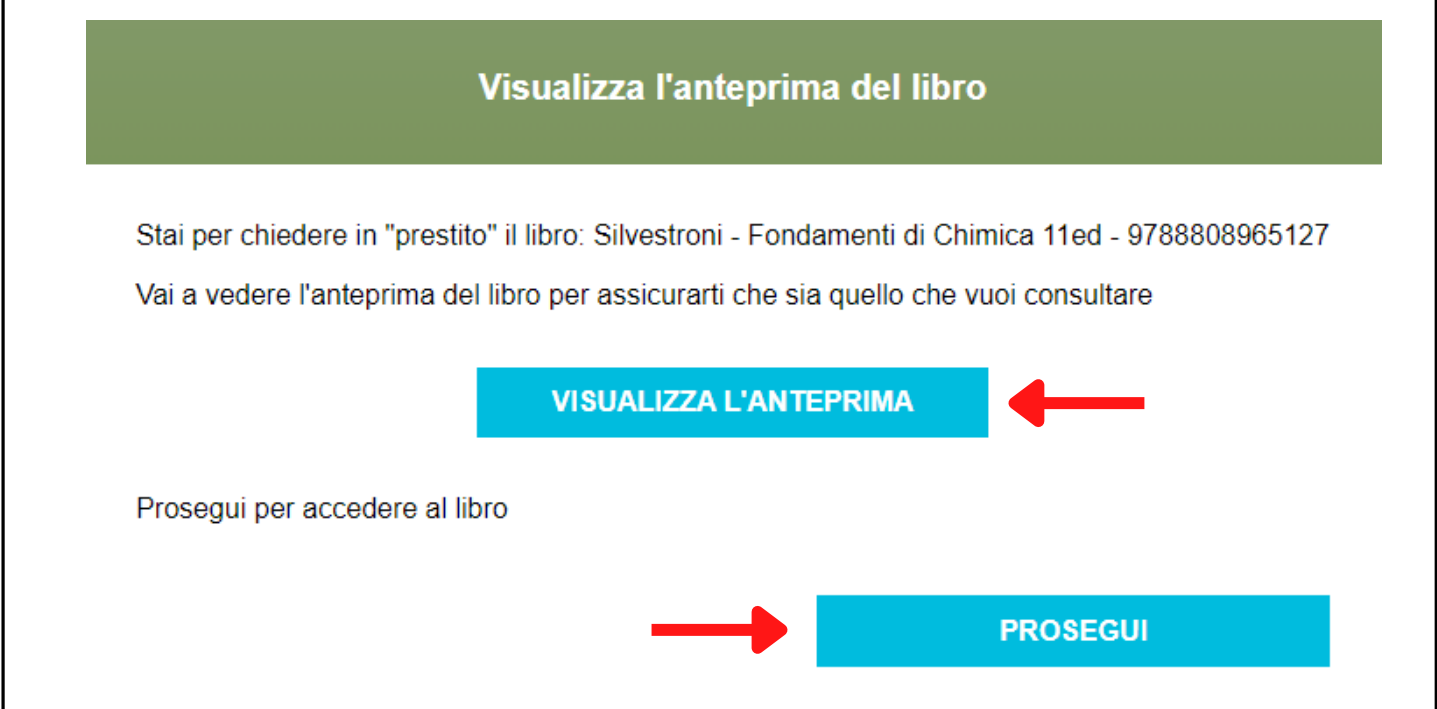

L'utente può scegliere se consultare il volume su **browser (1)** oppure **sul proprio dispositivo (2).**

Alcune funzioni (ricerca testuale, navigazione tra le pagine con anteprima delle pagine scorrevole e cliccabile, zoom, indice cliccabile, full screen) sono comuni a entrambe le versioni, altre (evidenziare e sottolineare parti del testo, creare annotazioni, quest'ultima solo su Android) sono possibili solo offline, tramite l'applicazione.

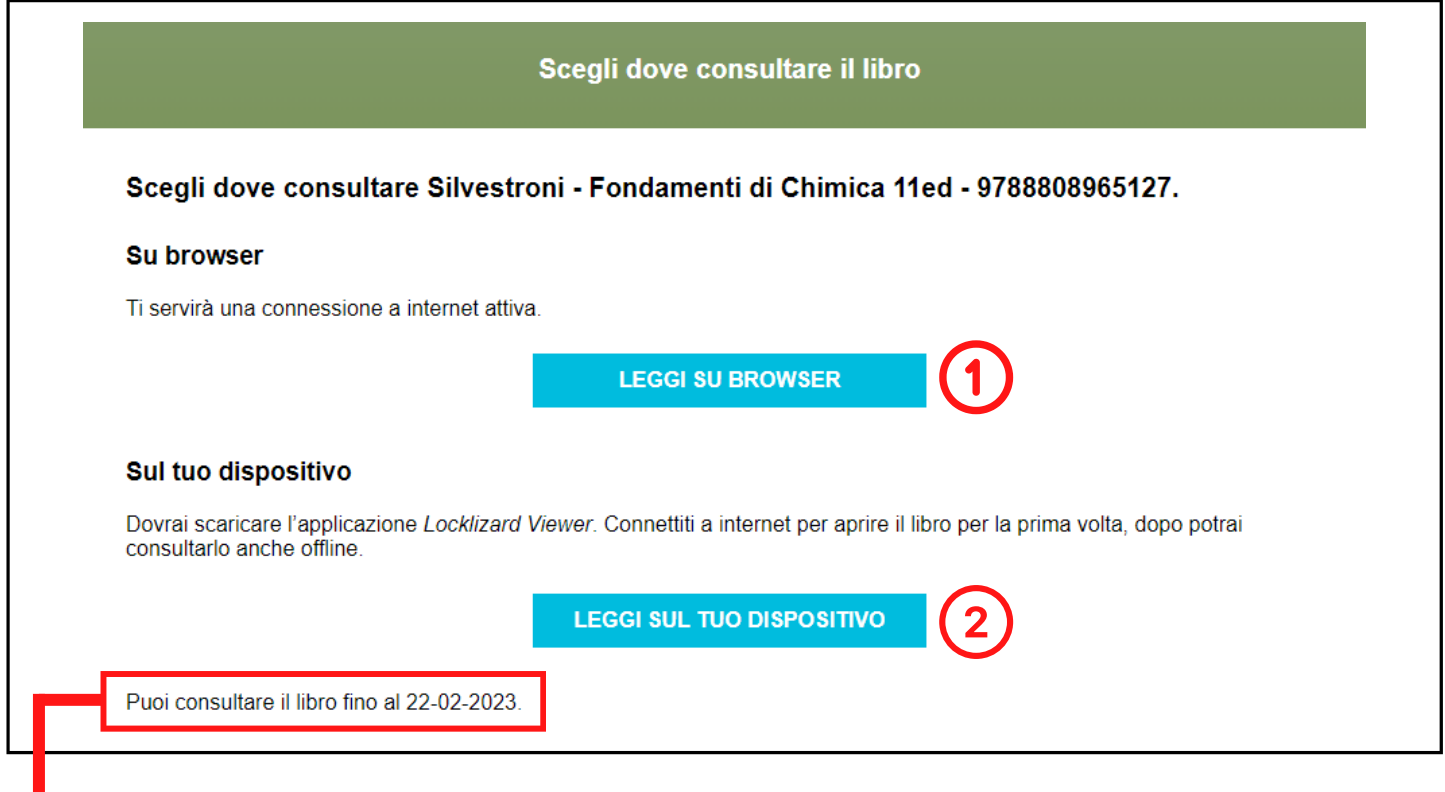

Il testo sarà a disposizione dell'utente per **30 giorni.**

**Si consiglia di selezionare la seconda opzione, in modo da avere acceso a tutte le funzionalità del servizio, con possibilità di lettura anche offline.**

### **1**.**Leggi su browser**

Scegliendo l'opzione **Leggi su browser,** l'utente avrà accesso al PDF del volume direttamente online. Riceverà una mail di conferma del prestito digitale con il **link** di accesso alla piattaforma e le **credenziali** da utilizzare per la consultazione del testo in futuro.

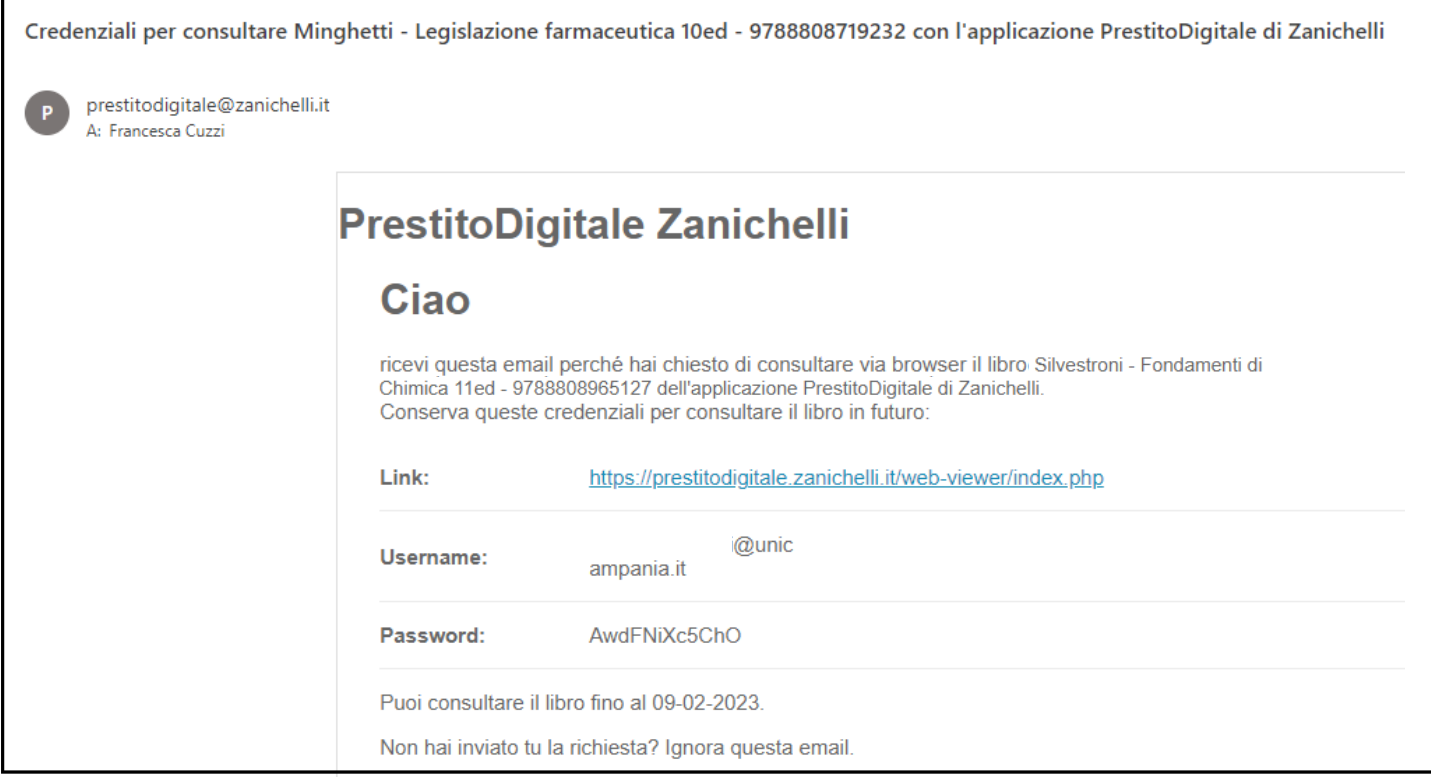

Cliccando sul link presente nella mail si avrà accesso al proprio account all'interno della piattaforma, in cui saranno visibili tutti i testi per cui è attivo il dall'utente.

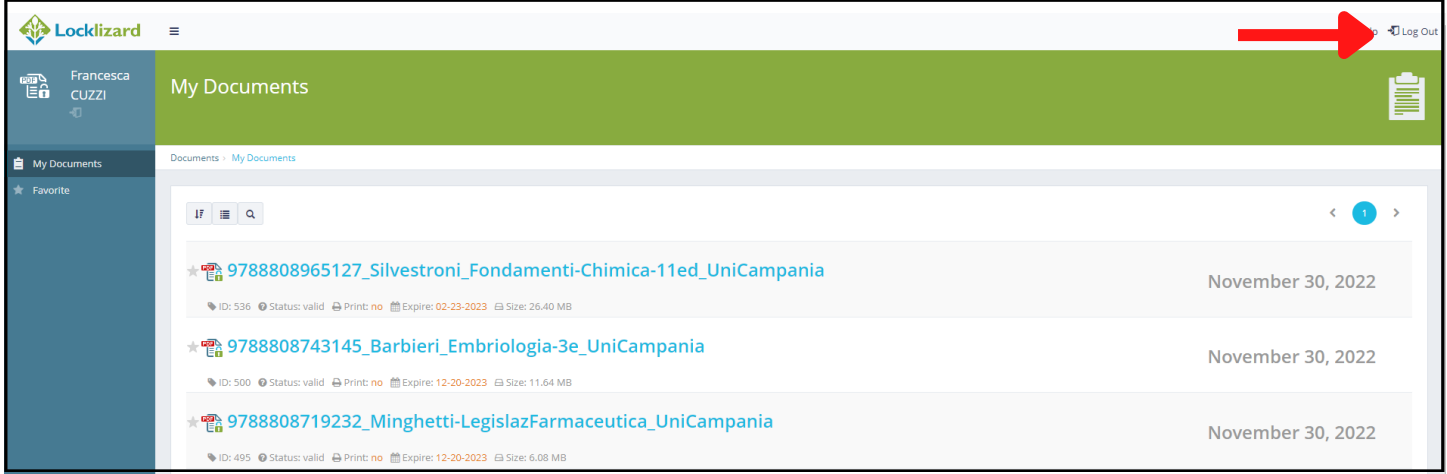

In caso di chiusura accidentale del PDF, si consiglia di accedere al link presente nella mail ed effettuare il **log out** attraverso l'apposito pulsante presente in alto a destra, in modo da evitare che il sistema rilevi una doppia autentificazione, negando così l'accesso.

## **2. Leggi sul tuo dispositivo**

Scegliendo l'opzione **Leggi sul tuo dispositivo,** l'utente avrà la possibilità di scaricare il testo direttamente sui propri devices e visualizzarli anche in modalità offline attraverso l'applicazione gratuita LockLizard Viewer (disponibile per i sistemi operativi Windows, macOS, iOS e Android).

Una volta selezionata l'opzione Leggi su dispositivo basterà seguire le indicazioni fornite.

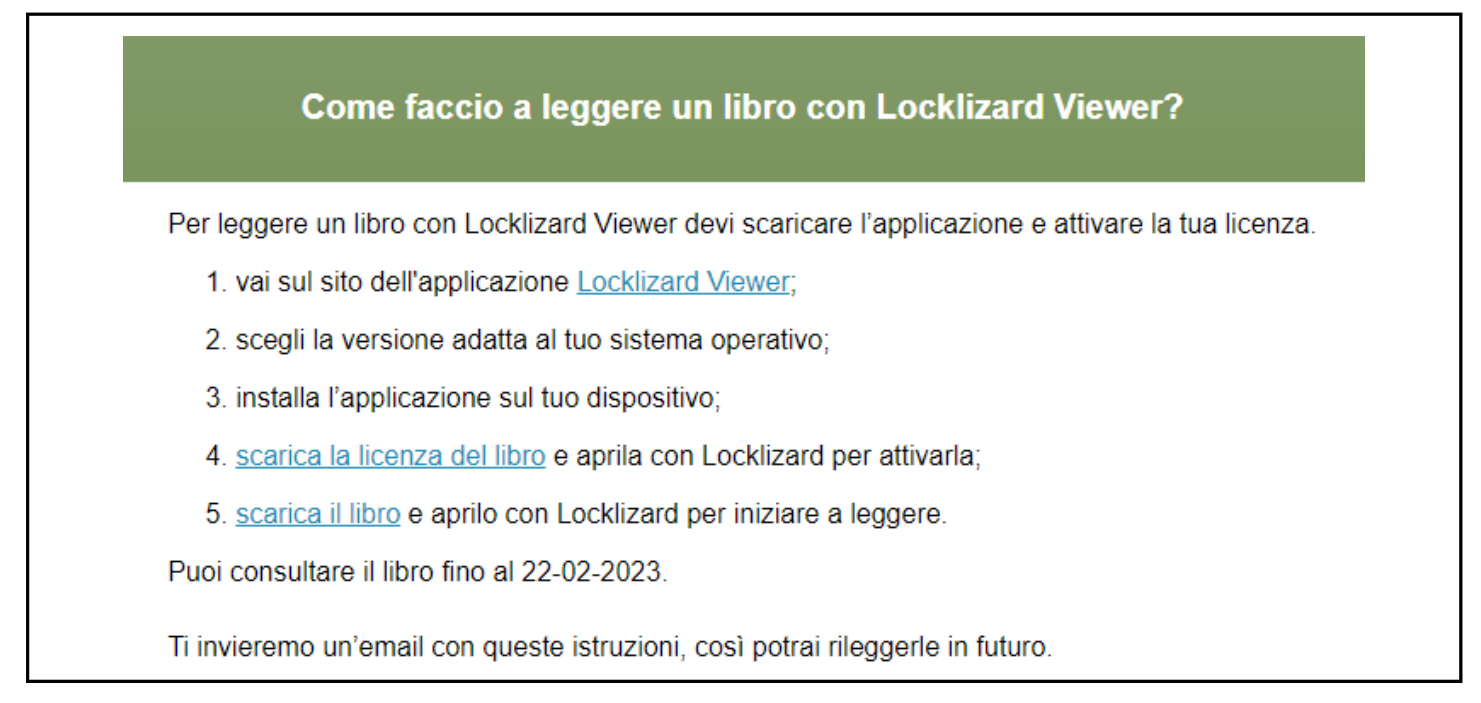

Ogni utente ha la possibilità di attivare la lettura offline al massimo su **3 dispositivi.**

Anche in questo caso riceveremo una mail di conferma con tutte le indicazioni per l'utilizzo della piattaforma **Locklizard View** sui propri devices.

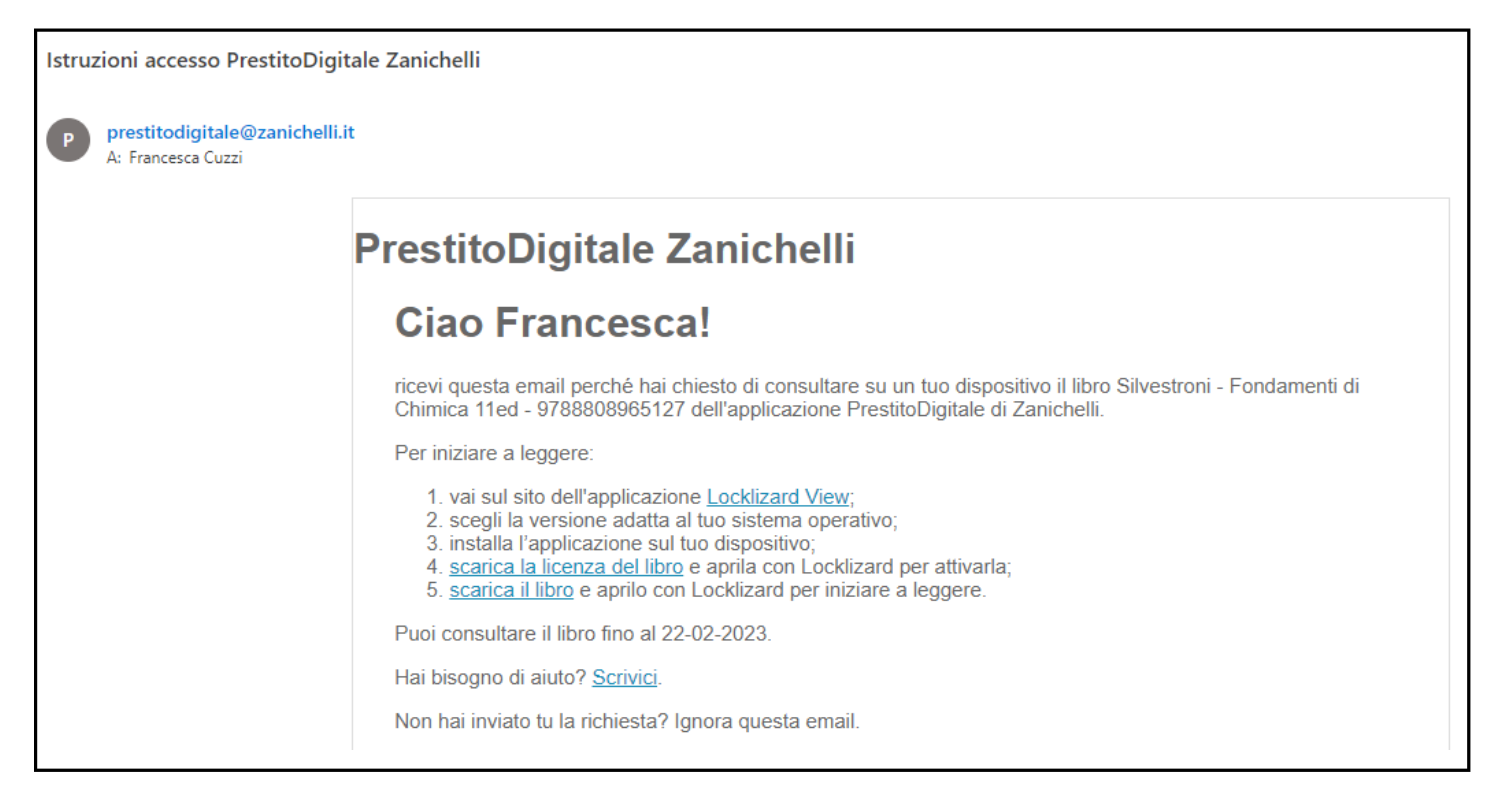

L'applicazione presenta una serie di funzionalità che consentono all'utente una migliore fruizione del contenuto (lettura offline, evidenziare e sottolineare parti di testo, creare annotazioni).

### **Indicazioni generali**

- è previsto il prestito per **5 utenti** simultanei per ogni titolo;
- se l'utente richiede un libro in prestito e sono esaurite le cinque licenze a disposizione, riceverà l'avviso di indisponibilità del libro, con l'indicazione della data di nuova disponibilità per il prestito. All'utente è inoltre data la possibilità di richiedere una notifica via mail, non appena il titolo sarà nuovamente disponibile;
- ogni titolo può essere prestato per un periodo massimo di **30 giorni**, alla scadenza il titolo torna disponibile per un altro utente o per lo stesso utente che può ripetere la richiesta di prestito;
- la visualizzazione dell'anteprima non si trasforma automaticamente in prestito;
- ogni utente ha la possibilità di attivare la lettura offline al massimo su **3 dispositivi**;
- non ci sono vincoli al numero di titoli che ogni utente può prendere in prestito contemporaneamente;
- non esiste un servizio di prenotazione;
- la protezione del PDF non consente la riproduzione dell'opera o di parti di essa.

Per qualunque informazione relativa al servizio è possibile rivolgersi al personale della Biblioteca.

# **QR Code Elenco Titoli Zanichelli**

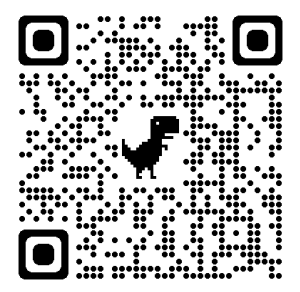